## WEB FAMILIA: Guía básica

1. Obtener las credenciales de acceso

Puedes solicitarlas en la secretaría del centro, o descargar y rellenar este documento [https://ceice.gva.es/webitaca/docs/webfamilia/Sol-licitud\\_ACCES\\_WEB\\_FAMILIA.pdf,](https://ceice.gva.es/webitaca/docs/webfamilia/Sol-licitud_ACCES_WEB_FAMILIA.pdf) para entregarlo a continuación en la secretaria del centro. Se trata de un trámite que deberás realizar sólo una vez a lo largo del periodo de escolarización de su hij@.

2. Entrar en la web e introducir usuario y contraseña:

[https://familia.edu.gva.es/wf-front/myitaca/login\\_wf?idioma=C](https://familia.edu.gva.es/wf-front/myitaca/login_wf?idioma=C)

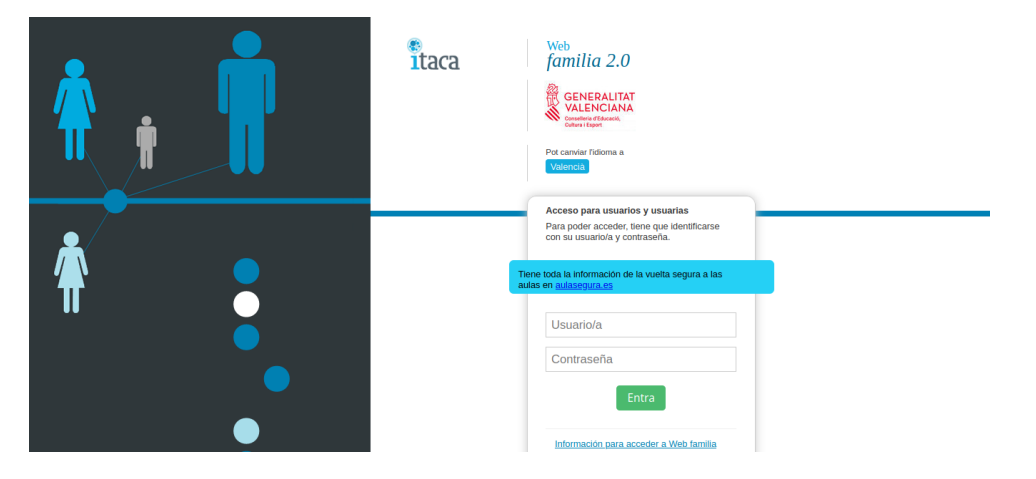

3. En la pantalla a la que accedes encontrarás lo siguiente:

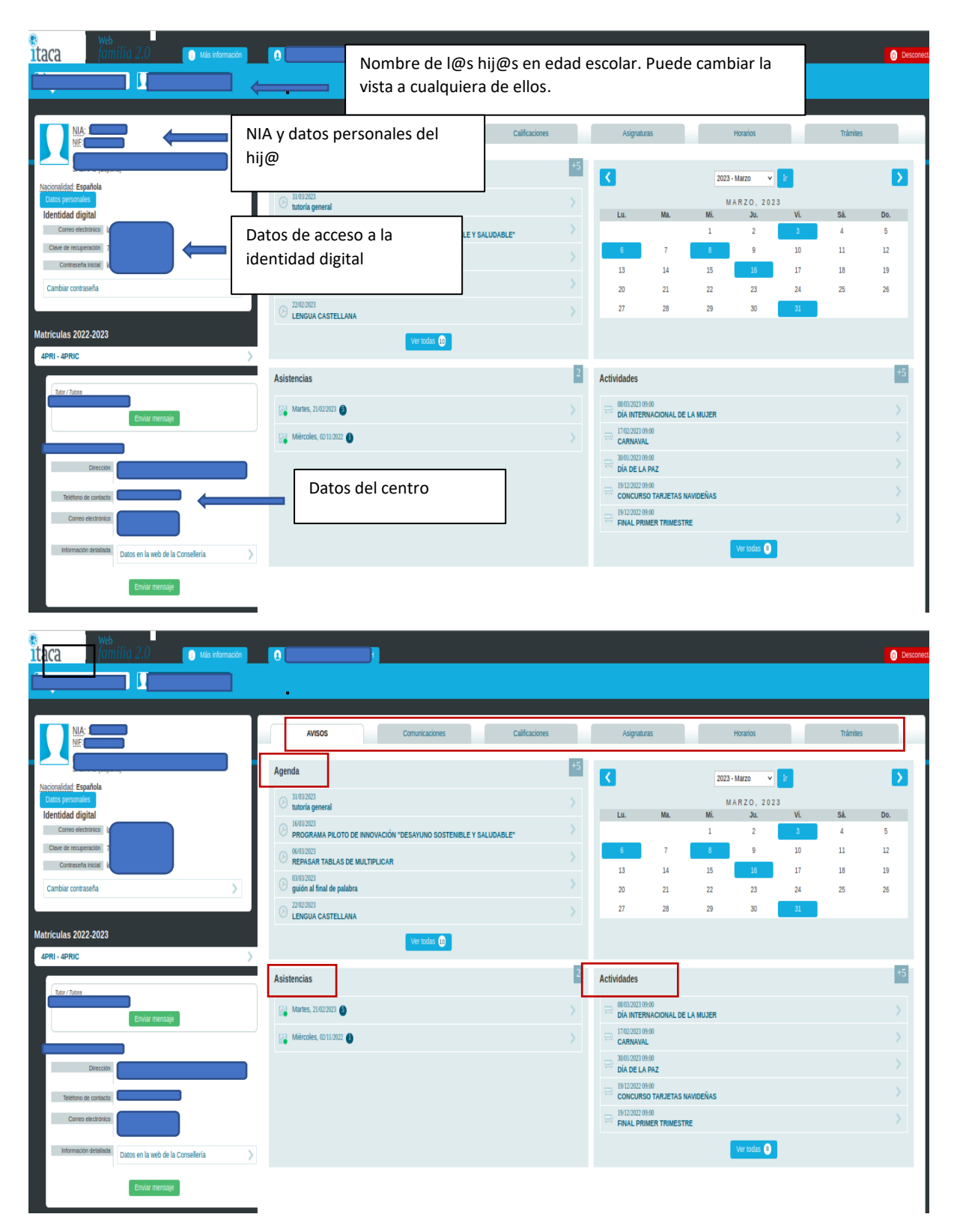

4. Para comunicarte con un@ profesor@ de tu hij@, o con varios, debes ir a la pestaña de asignaturas y hacer clic sobre el recuadro verde "Enviar mensaje" correspondiente al profesor@ con el que desees contactar.

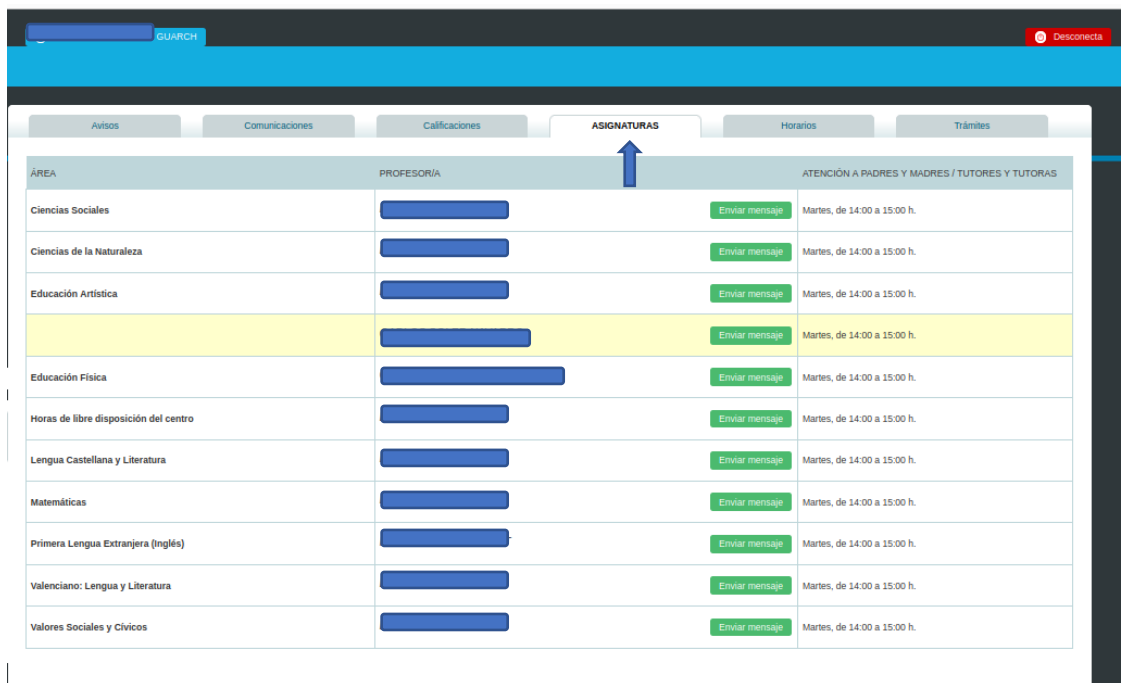

5. Para justificar las faltas de asistencia de su hij@, vaya al espacio "Asistencias", pulse sobre la asistencia marcada "Sin justificar" que desee y desde ahí podrá enviar una nota de justificación:

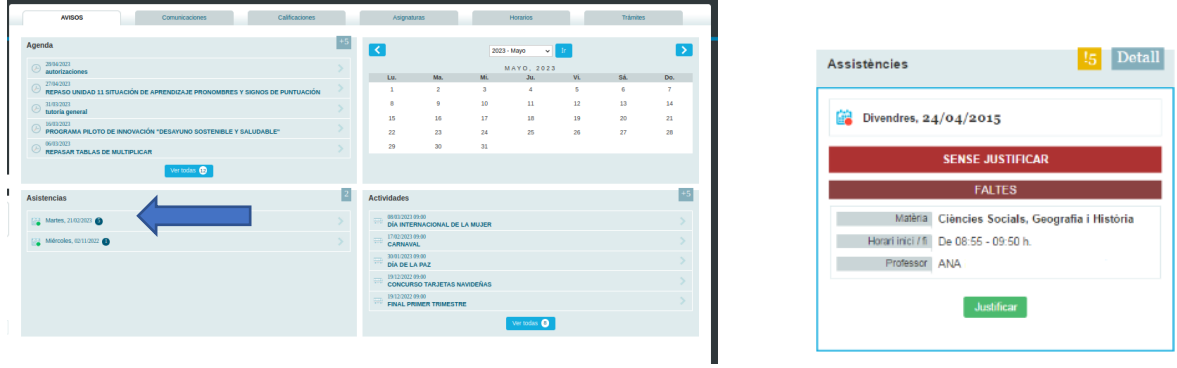

6. También puedes consultar las pestañas "Calificaciones", "Comunicaciones" y "Horario". Si necesitas una guía más completa, puedes visitar el siguiente enlace:

[https://ceice.gva.es/webitaca/docs/webfamilia/guia\\_web\\_families\\_ITACA\\_es.pdf](https://ceice.gva.es/webitaca/docs/webfamilia/guia_web_families_ITACA_es.pdf)

O bien:

<https://portal.edu.gva.es/itaca/es/web-familia-2-0-cas/> (En esta página encontrarás un videotutorial oficial).